## **[Lista raportów](https://pomoc.comarch.pl/optima/pl/2023_5/index.php/dokumentacja/lista-raportow-kasowychbankowych/) [kasowych/bankowych](https://pomoc.comarch.pl/optima/pl/2023_5/index.php/dokumentacja/lista-raportow-kasowychbankowych/)**

Lista raportów kasowych/bankowych jest dostępna z *menu Kasa/Bank/ Raporty kasowe/bankowe*. Na liście wyświetlane są raporty, które dotyczą wskazanego przez użytkownika rejestru. Rejestr wybieramy w lewym dolnym rogu okna (pole **Rejestr:**) z listy zdefiniowanych wcześniej rejestrów. Podwójne kliknięcie na raport otwiera listę jego zapisów kasowych/bankowych. Jeżeli w polu *Rejestr* wybrano opcję  **wszystkie-**, na liście będą widoczne raporty z wszystkich rejestrów kasowych i bankowych.

Na liście, dla każdego raportu wyświetlane mogą być poniższe kolumny:

*Numer raportu* – kolejny numer raportu.

*Data otwarcia* – data otwarcia raportu.

*Stan poprzedni* – stan końcowy poprzedniego, zamkniętego raportu. Jest on jednocześnie saldem otwarcia bieżącego raportu. Dla pierwszego raportu w rejestrze jest to Saldo B.O. tego rejestru. Jeśli poprzedzający raport jest otwarty – wpisywane jest zero lub wyliczana jest wartość, jest to zależne od parametru w *Konfiguracji firmy.*

*Obroty* – suma przychodów i rozchodów wg zapisów kasowych/bankowych w tym raporcie.

*Przychody* – suma wpłat w danym raporcie kasowym/bankowym.

*Rozchody* – suma wypłat w danym raporcie kasowym/bankowym.

*Stan końcowy* – stan poprzedni + obroty. Jeśli dany lub poprzedzający raport jest otwarty – wpisywane jest zero lub wyliczana jest wartość, jest to zależne od parametru w *Konfiguracji firmy.*

Uwaga

Stan poprzedni, Obroty, Przychody, Rozchody oraz Stan końcowy są wykazywane w walucie, w jakiej prowadzony jest rejestr. *Data zamknięcia* – data, kiedy raport został lub powinien zostać zamknięty.

*Stan raportu* (*otwarty, zamknięty, zaksięgowany*) na liście rozróżniane jest kolorami:

- **Zielony** kolor oznacza raport otwarty,
- **Czarny** kolor oznacza raport zamknięty, ale nie zaksięgowany,
- **Niebieski** kolor oznacza raport zaksięgowany.

Listę obsługują standardowe przyciski, opisane szczegółowo w rozdziale *Standardy w programie* niniejszego podręcznika. Dodatkowo dostępne są m. in. następujące przyciski:

– *[renumeracja raportów kasowych/bankowych](https://pomoc.comarch.pl/optima/pl/2023_5/index.php/dokumentacja/renumeracja-raportow-kasowychbankowych/)*.

 – *księgowanie* – możliwe jest jedynie, jeśli użytkownik posiada równocześnie moduł **Comarch ERP Optima** *Księga Handlowa*.

*Zakres dat* – listę można zawęzić do raportów obejmujących podany okres czasu. Zaznaczenie parametru uaktywnia pola, gdzie można podać datę początkową i końcową.

*Ukryj zamknięte oraz Ukryj zaksięgowane* – listę można zawęzić ukrywając raporty zamknięte i/lub zaksięgowane.

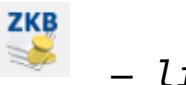

– *lista zapisów kasowych/ bankowych raportu.*

Zasady dotyczące obsługi list, grupowania, sortowania, wyszukiwania pozycji (filtrowania) i ogólnie przystosowywania wyglądu list do indywidualnych potrzeb użytkownika zostały opisane w rozdziale Standardy w programie.

#### **Zasady otwierania i zamykania raportów kasowych**/**bankowych:**

- Data otwarcia kolejnego raportu musi być późniejsza, niż data zamknięcia poprzedniego. Oznacza to w szczególności, że nie da się otworzyć dwóch raportów w ciagu jednego dnia.
- W chwili otwarcia nowej bazy danych w domyślnym rejestrze KASA otwarty jest raport kasowy bez określonej daty zamknięcia. Przed otwarciem kolejnego raportu w rejestrze KASA należy określić datę zamknięcia tego raportu.
- Bilans otwarcia (**Stan poprzedni**) dla danego raportu zostanie wyliczony (i będzie widoczny na ekranie) tylko wtedy, gdy wszystkie poprzedzające go raporty będą zamknięte lub po zaznaczeniu odpowiedniego parametru w *Konfiguracji firmy/ Kasa i Bank/ Parametry*.
- Zamknięcie raportu może zostać wykonane tylko wówczas, gdy wszystkie poprzedzające go raporty są zamknięte.
- Możliwe jest dodanie nowego raportu kasowego/bankowego, w sytuacji gdy istnieją już kolejne zamknięte i zaksięgowane raporty. Aby *Stan po przedni* i *Stan końcow*y w kolejnych raportach były wyświetlane poprawnie, nowo dodany raport należy zamknąć, a następnie wykonać *Odbudowę stanów raportów k/b*, dostępną w menu *Narzędzia / Korekty danych*.

### **[Raporty kasowe/bankowe](https://pomoc.comarch.pl/optima/pl/2023_5/index.php/dokumentacja/raporty-kasowebankowe/)**

Z każdym rejestrem kasowym/bankowym może być związana dowolna ilość raportów kasowych/bankowych. Z kolei w skład każdego raportu może wchodzić dowolna liczba zapisów kasowych/bankowych, które określają przychody i rozchody

środków finansowych w firmie. Raport składa się z zapisów, które określają przychody i rozchody środków finansowych w firmie.

Raporty kasowe/bankowe wchodzące w skład określonego rejestru dziedziczą z jego parametrów:

- **okres raportów** czyli okres czasu, jaki obejmuje jeden raport. Okres raportów określamy na poziomie rejestru, do którego raporty należą. Przypomnijmy, że okres raportów może być niestandardowy, dzienny, tygodniowy, dekadowy lub miesięczny. Oznacza to, że częstotliwość (okres) zamykania raportów może być różna dla różnych rejestrów. Np. raporty kasowe mogą być zamykane w okresach tygodniowych, a raporty z rejestrów bankowych – dziennie.
- **Zasady numeracji raportów** definiując rejestr, w polu **numeracja raportów** określamy, jakiej klasy raporty będą składały się na nasz rejestr. Pociąga to za sobą wykorzystanie schematu numeracji właściwego tej klasie raportów. Przykład numeracji raportów wyświetli się obok pola **Numeracja raportów**. Przypomnijmy, że jeśli firma prowadzi więcej niż jeden rejestr kasowy/bankowy – należy w schemacie numeracji uwzględnić symbol rejestru (pole **Rejestr**). Wtedy raporty będą numerowane kolejno w obrębie każdego z rejestrów.
- **Saldo B.O.** saldo otwarcia rejestru jest przenoszone, jako otwarcie: **Stan poprzedni: pierwszego raportu kasowego** w danym rejestrze.

Zapisy mogą być wprowadzane tylko do raportów o statusie otwarty. Jeśli raporty poprzedzające aktualnie otwarty mają status zamkniętych, stan końcowy każdego z nich jest automatycznie przenoszony, jako otwarcie następnego (pole **Stan poprzedni:**).

## **[Otwarcie nowego raportu](https://pomoc.comarch.pl/optima/pl/2023_5/index.php/dokumentacja/otwarcie-nowego-raportu-kasowegobankowego/) [kasowego/bankowego](https://pomoc.comarch.pl/optima/pl/2023_5/index.php/dokumentacja/otwarcie-nowego-raportu-kasowegobankowego/)**

Nowy raport kasowy/bankowy otwieramy z poziomu listy raportów określonego rejestru kasowego/bankowego. Służy do tego

przycisk lub klawisz **<INSERT>.**

Formularz raportu kasowego/bankowego zawiera:

**Rejestr** – nazwa rejestru, w którym otwieramy raport. Pobierana jest automatycznie, pole nie jest edytowane.

**Numer** – w chwili pierwszej edycji formularza nowego raportu w tym polu znajduje się opis "AUTONUMER". Numer raportu zostanie nadany w chwili jego zapisu. Każda kolejna edycja formularza raportu numer będzie już zawierała. Numery raportów nadawane są zgodnie ze schematem numeracji właściwym klasie tych dokumentów. Nieedytowalny.

**Numer obcy** – miejsce na wpisanie numeru obcego dla zakładanego raportu (np. oryginalny numer wyciągu otrzymanego z banku). Pole jest dostępne tylko w przypadku, jeśli na formularzu rejestru, w którym zakładany jest raport zaznaczona jest opcja **Numery obce**. Numery obce mogą być wykorzystywane podczas księgowania raportów do modułu *Księga Handlowa*.

**Data otwarcia** – data otwarcia raportu. Podczas otwierania nowego raportu program sprawdza datę zamknięcia poprzedniego i na nowym raporcie jako datę otwarcia proponuje dzień następny.

**Status raportu** – czy raport jest otwarty, czy zamknięty. Zmianę statusu na zamknięty wykonujemy zaznaczając pole Zamknięty myszką lub klawiszem spacji.

**Data zamknięcia** – program proponuje datę zamknięcia raportu zgodnie z przyjętym okresem raportowania (dzień, tydzień, miesiąc…) począwszy od wprowadzonej daty otwarcia.

**Stan poprzedni** – w chwili pierwszej edycji formularza raportu nie jest widoczny. Zostanie policzony po pierwszym zapisie formularza. Będzie widoczny zarówno na liście raportów jak i przy każdej kolejnej edycji formularza, pod warunkiem, że wszystkie poprzednie raporty mają status zamkniętych.

**Przychody** – suma przychodów wg zapisów w raporcie.

**Rozchody** – suma rozchodów wg zapisów w raporcie.

**Stan końcowy** – wartość końcowa środków w raporcie. Jest to suma wartości z pól **Stan poprzedni= Rozchody + Przychody.**

Uwaga

Informacje o Stanie poprzednim, Przychodach, Rozchodach oraz Stanie końcowym są zawsze wykazywane w walucie w jakiej prowadzony jest rejestr.

**Wprowadził** – operator, który założył raport.

**Zmodyfikował** – operator, który dokonywał ostatniej modyfikacji.

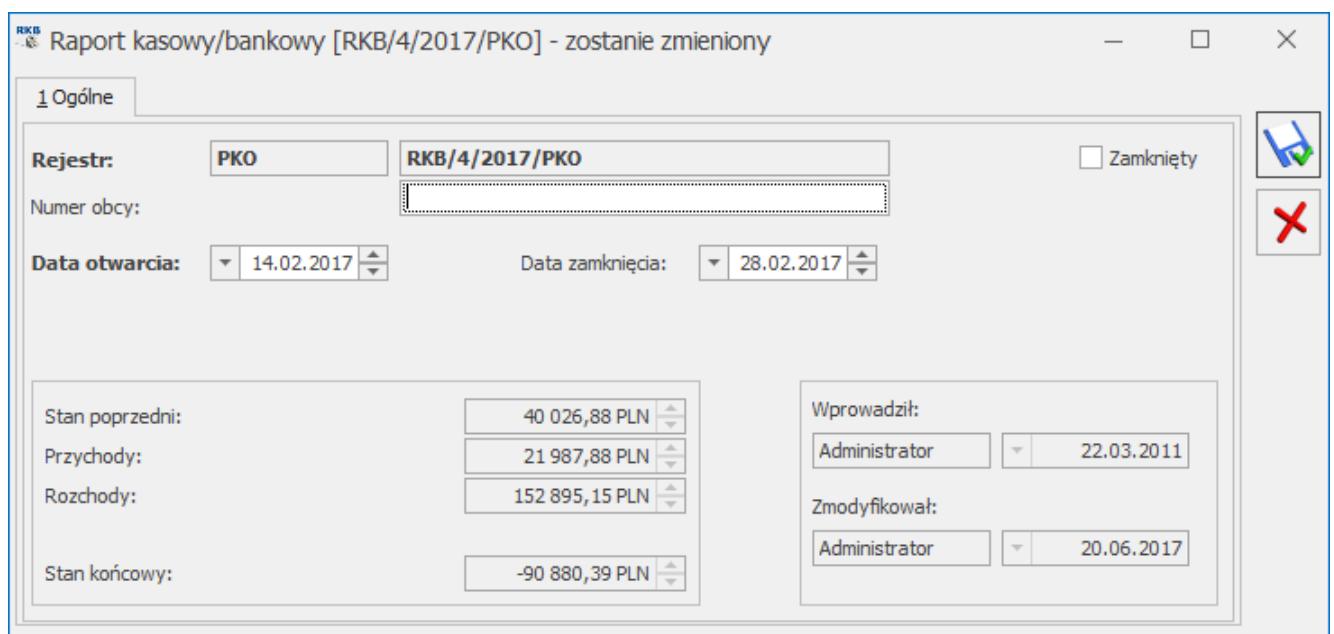

Raport kasowy bankowy

Formularz obsługują standardowe przyciski, opisane szczegółowo w rozdziale Standardy w programie niniejszego podręcznika. Dodatkowo dostępne są m. in. następujące przyciski:

**ZKB** – *lista zapisów kasowych/ bankowych raportu*

# **[Renumeracja raportów](https://pomoc.comarch.pl/optima/pl/2023_5/index.php/dokumentacja/renumeracja-raportow-kasowychbankowych/) [kasowych/bankowych](https://pomoc.comarch.pl/optima/pl/2023_5/index.php/dokumentacja/renumeracja-raportow-kasowychbankowych/)**

Renumeracja *raportów kasowych/ bankowych* możliwa jest z poziomu Listy raportów kasowych/bankowych po wciśnięciu

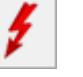

przycisku (lub przycisk **<F8>**).

Proces renumeracji jest ściśle związany ze **schematem numeracji** wykorzystywanym dla raportów w danym rejestrze. Program kontroluje:

- czy raporty numerowane są w obrębie miesiąca czy roku,
- czy raporty numerowane są w obrębie roku kalendarzowego czy obrachunkowego,
- zastosowanie schematu numerującego raporty narastająco w obrebie miesiąca powoduje renumeracje narastająco w obrębie miesiąca,
- zastosowanie schematu numerującego raporty narastająco w obrębie roku kalendarzowego powoduje renumerację narastająco w obrębie roku kalendarzowego,
- zastosowanie schematu numerującego raporty narastająco w obrebie roku obrachunkowego powoduje renumeracje narastająco w obrębie roku obrachunkowego.

Przed rozpoczęciem renumeracji program wyświetla komunikat o zmianie numeracji. Następnie w zależności od zastosowanego schematu numeracji należy podać:

dla numeracji w obrębie miesiąca:

numer raportu, od którego należy rozpocząć renumerację w danym miesiącu,

miesiąc w obrębie, którego mają być renumerowane raporty,

rok kalendarzowy/obrachunkowy,

dla numeracji w obrębie roku kalendarzowego/ obrachunkowego:

numer raportu, od którego należy rozpocząć renumerację,

rok kalendarzowy/obrachunkowy w obrębie, którego należy wykonać renumerację.

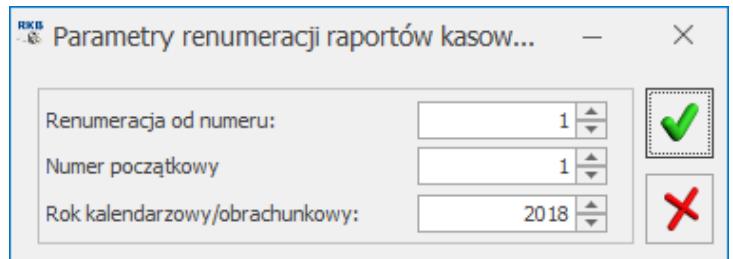

Parametry renumeracji raportów kasowych/bankowych

Po dokonaniu renumeracji wyświetlony zostanie raport o zmianach w numeracji raportów.

#### **Zasady renumeracji raportów:**

- Renumeracja raportów działa tylko w obrębie raportów konkretnego rejestru.
- Bez względu na schemat numeracji renumeracja dotyczy wyłącznie segmentu określającego numer raportu.
- W wyniku renumeracji nie następuje przeniesienie raportu, a tylko zmiana jego numeru.
- Renumeracja jest ściśle związana ze schematem numeracji.
- Renumeracja dotyczy wszystkich wskazanych raportów bez względu na ich okres (niestandardowy, dzienny, tygodniowy, dekadowy, miesięczny).
- Renumeracja jest możliwa bez względu na to, czy raport jest otwarty czy zamknięty.
- Nie może zostać zmieniony numer raportu zaksięgowanego. W sytuacji, gdy podczas renumeracji program natrafi na raport zaksięgowany, którego numer powinien zostać zmieniony – renumeracja zostanie anulowana.

## **[Formularz zapisu](https://pomoc.comarch.pl/optima/pl/2023_5/index.php/dokumentacja/formularz-zapisu-kasowegobankowego/) [kasowego/bankowego](https://pomoc.comarch.pl/optima/pl/2023_5/index.php/dokumentacja/formularz-zapisu-kasowegobankowego/)**

Formularz zapisu w raporcie kasowym/bankowym podzielony został na trzy zakładki: **[\[Ogólne\]](http://pomoc.comarch.pl/optima/pl/2023_5/index.php/knowledge-base/formularz-zapisu-kasowegobankowego-zakladka-ogolne/), [\[Podmiot\]](http://pomoc.comarch.pl/optima/pl/2023_5/index.php/knowledge-base/formularz-zapisu-kasowegobankowego-zakladka-podmiot/) i [Rozliczenia dokumentów]**. W tytule okna pojawia się **nazwa rejestru**, do

którego zapis zostanie wprowadzony.

Formularz obsługują standardowe przyciski, opisane szczegółowo w rozdziale *Standardy w programie* niniejszego podręcznika. Dodatkowo dostępne są m. in. następujące przyciski:

 – *Kwoty dodatkowe* – wykorzystywane podczas księgowania raportów kasowych*/* bankowych do modułu *Księga Handlowa* (opisano dokładniej w rozdziale Kwoty dodatkowe),

 – *Lista dokumentów nierozliczonych dla podmiotu określonego na zapisie (funkcja Rozliczenia).*

# **[Operacje seryjne na raportach](https://pomoc.comarch.pl/optima/pl/2023_5/index.php/dokumentacja/operacje-seryjne-na-raportach/)**

W programie istnieje możliwość wykonywania dwóch rodzajów operacji seryjnych na raportach:

- Otwieranie seryjne raportów,
- Zamykanie seryjne raportów.

Wykonywanie operacji na liście raportów jest dostępne z menu kontekstowego (pod prawym klawiszem myszy).

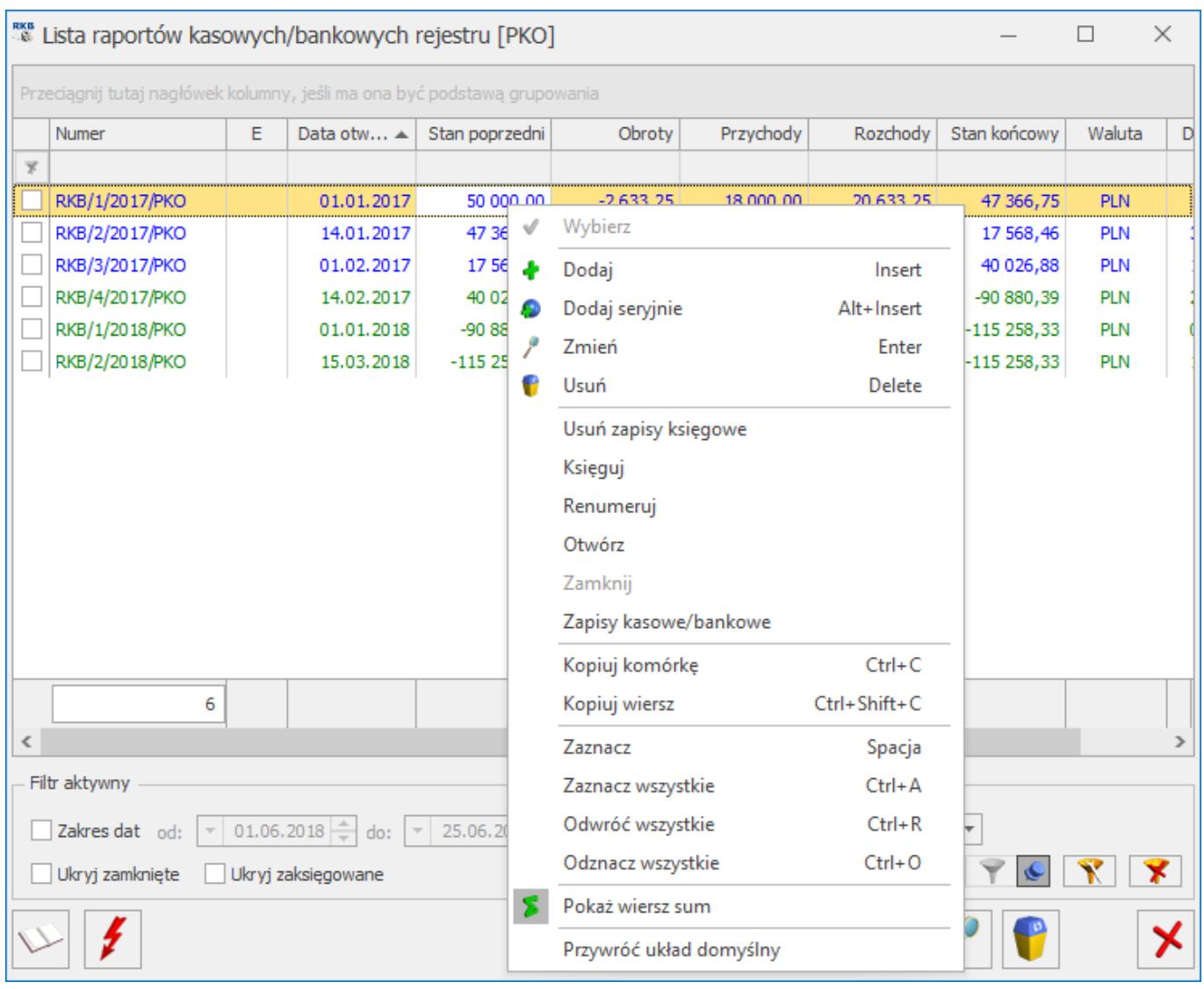

Jeśli występują zamknięte raporty, wówczas w menu jest dostępna opcja **Otwórz**, a w przeciwnym wypadku aktywna będzie opcja Zamknij. Otwieranie seryjne umożliwia otwarcie wszystkich wskazanych raportów (w ramach danego rejestru), począwszy od ostatniego, (czyli z najpóźniejszą datą) do pierwszego, (czyli z najwcześniejszą datą). Z kolei zamykanie seryjne umożliwia zamknięcie wszystkich wskazanych raportów (w ramach danego rejestru), począwszy od pierwszego, (czyli z najwcześniejszą datą) do ostatniego, (czyli z najpóźniejszą datą).

Aby wykonać powyższe operacje w pierwszej kolejności należy wskazać raporty, które mają zostać otwarte lub zamknięte. Wybór odbywa się poprzez podświetlenie ostatniego raportu (w przypadku Seryjnego otwarcia) lub pierwszego raportu (w przypadku Seryjnego zamknięcia) z listy raportów, dla których ma zostać wykonana zadana operacja.

### **Otwieranie seryjne raportów**

Jeżeli chcemy otworzyć raport, po którym występują raporty zamknięte, to zostanie wyświetlony komunikat *Po wskazanym raporcie występują raporty zamknięte. Czy chcesz otworzyć wskazany raport oraz wszystkie następne?* Potwierdzenie komunikatu spowoduje, że wszystkie raporty późniejsze również zostaną otwarte.

#### Uwaga

Seryjne otwieranie jest możliwe tylko dla raportów niezaksięgowanych. Jeśli zostaną zaznaczone raporty, z których część będzie zaksięgowana, wówczas operacja zostanie przerwana na pierwszym napotkanym zaksięgowanym raporcie, a otwarte zostaną wszystkie raporty do napotkanego zaksięgowanego.

### **Zamykanie seryjne raportów**

Jeżeli chcemy zamknąć raport, przed którym występują raporty otwarte, to zostanie wyświetlona informacja *Przed wskazanym raportem występują raporty otwarte. Czy chcesz zamknąć wskazany raport oraz wszystkie poprzednie?* Po potwierdzeniu wszystkie raporty wcześniejsze również zostaną zamknięte.

## **[Odbudowa stanów raportów](https://pomoc.comarch.pl/optima/pl/2023_5/index.php/dokumentacja/odbudowa-stanow-raportow-kasowych-bankowych/) [kasowych/ bankowych](https://pomoc.comarch.pl/optima/pl/2023_5/index.php/dokumentacja/odbudowa-stanow-raportow-kasowych-bankowych/)**

W menu *Narzędzia/ Korekty danych* znajduje się funkcja umożliwiająca odbudowę wyliczonych bilansów otwarcia dla kolejnych raportów, więcej informacji o tej funkcji znajduje się [tutaj.](https://pomoc.comarch.pl/optima/pl/2023_5/index.php/dokumentacja/odbudowa-stanow-raportow-kb/)